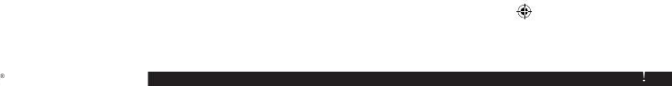

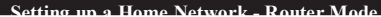

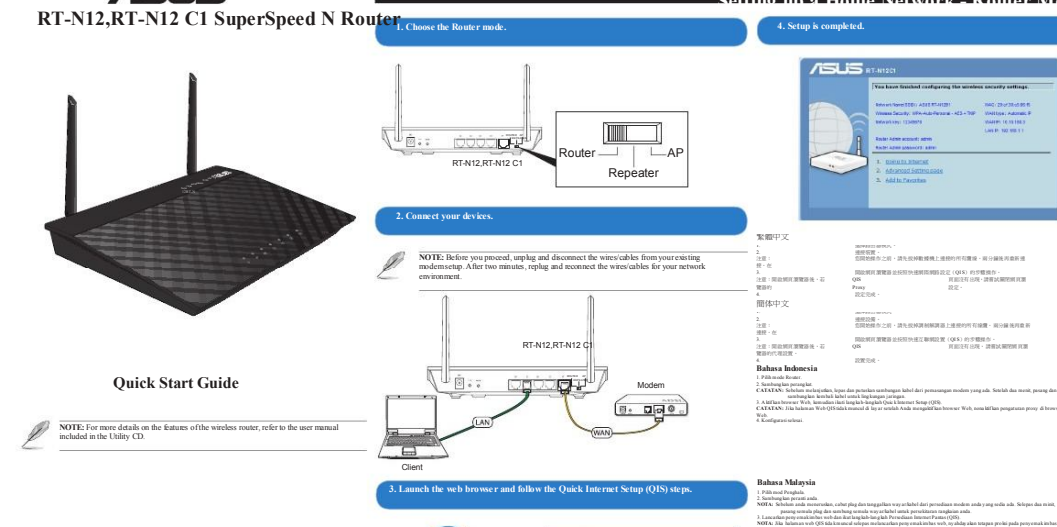

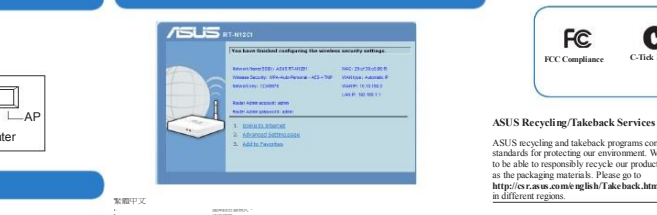

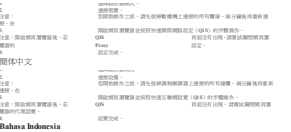

**CATATAN:** Sebelum melanjutkan, lepas dan pu tuskan sambungan kabel dari pemasangan modem y ang ada. Setelah dua menit, pasang dan sambung kan kembali kabel u ntu k ling kungan jaringan. ). Aisfika bewar Weh kumadan isai langkab-kagkab Quk kinamat Senp (QS).<br>CATATAN: Jika halaman Web (HSidak muncul di layar sentah Anda mengabitkan howar Web, nosa latkan pengarana prony di bewese<br>Web:<br>4 Konfigurasi selenai.

ำเนินนคุณจะดังน้ำมาการ จะเป็นการ ให้เลของได้ การ จะเป็นการ จะเป็นการ ให้เลของเด็กและตั้งเป็นการ ให้เลของเด็กและตัวเด็ก

ไม่ปรากฏขึÊนห ลั งจากการ เปิ ดเว ็ บเบรา เซอร์ ให้ปิ ดการทํางานการตั Êงค่าพร็อกซีÉ บนเว ็ บเบรา เซอร์

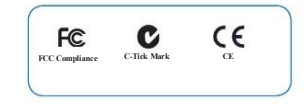

ASUS recycling and takeback programs come from our commitment to the highest standards for protecting our environment. We believe in providing solutions for you to be able to responsibly recycle our products, batteries, other components, as well as the packaging materials. Please go to

http://csr.asus.com/english/Takeback.htm for the detailed recycling information in different regions.

### **REACH**

Complying with the REACH (Registration, Evaluation, Authorisation, and Restriction of Chemicals) regulatory framework, we published the chemical<br>substances in our products at ASUS REACH website at<br>**http://csr.asus.com/english/REACH.htm** 

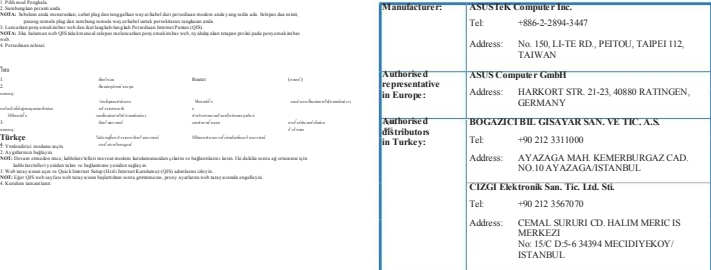

EEE Yönetmeliğine Uygundur.

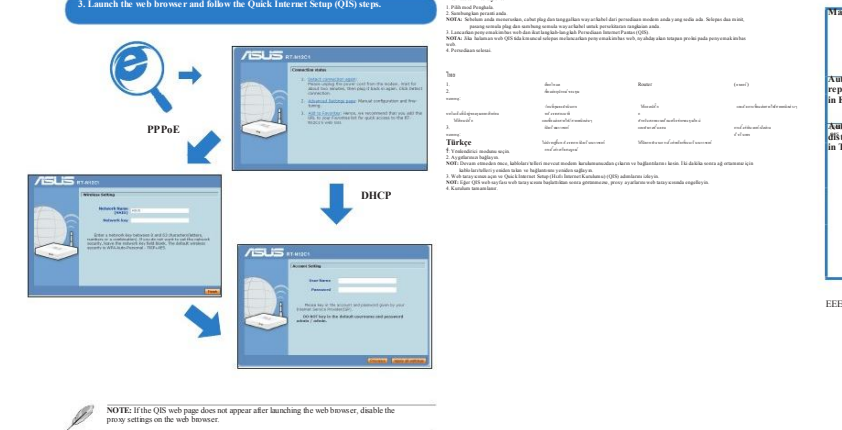

⊕

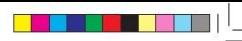

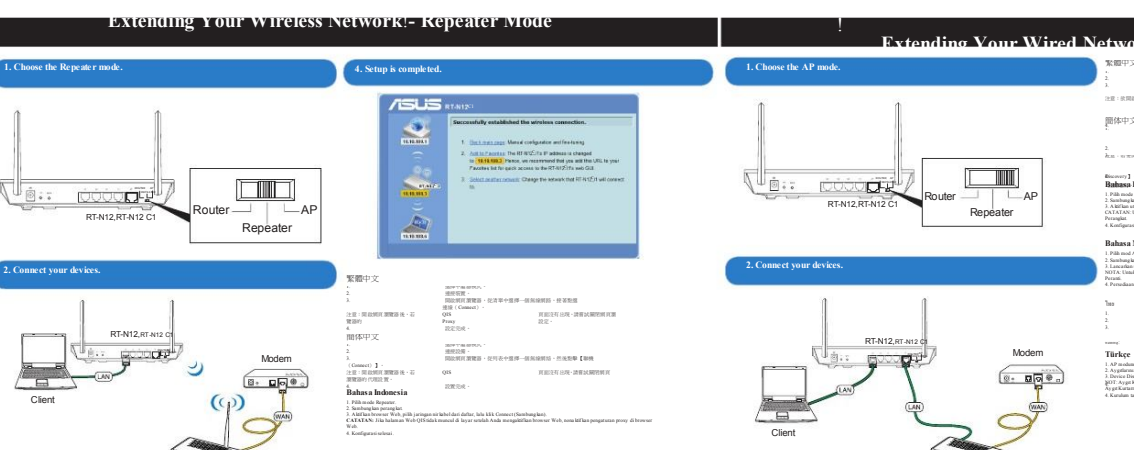

**Bahasa Malaysia**

ไทย

1. Pilih mod Pengulang. 2. Sambung kan peranti anda. ). Lancarkas penyemak imbas web, pilih rangkaian wayarles dari senarai, dan klik Sambung.<br>NOTA: Jika halaman web Q15 tidak muncul selepas melancarkan penyemak imbas web, nyahdayakan terapan proksi pada penyemak imbas web. 4. Persediaan selesai.

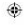

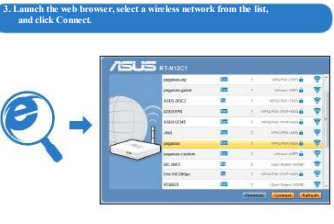

**NOTE:** If the QIS web page does not appear after launching the web browser, dis-

Wireless Router

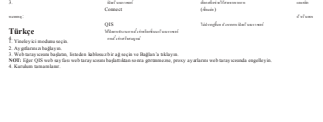

1. เลือกโห มด Repeater (รีพีเดอร์)<br>2. เชื้อและคริการณ์ ของคุณ

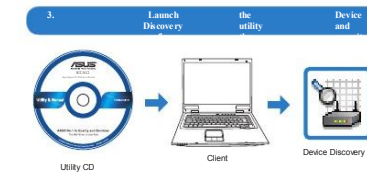

!

ROUTER AP REPEATER

RT-N12, RT-N12 ROUTERAP

â., 彦 Router Repeater  $\Box$ AP

<u>e a</u>

Router

**1. Choose the AP mode.**

◈

**2. Connect your devices.**

Client

 $\sim$ 

**RT-N12B1 Wireless Router** > **Device Discovery.**

**4. Setup is completed.**

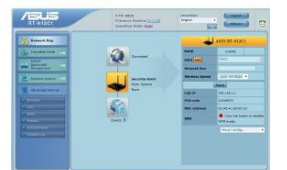

## the control of the control of the control of the **Extending Your Wired Network - AP Mode**

**Modem** 

 $\sqrt{a}$ . D $\sqrt{a}$ 

#### 繁體中文 1. 選擇基地台(AP)模式。 2. 連接裝置。 3. 開設: 開設: Device Discovery Bearing Discovery<br><br>注意:欲開啟 Device Device Discovery Discovery - 約式 動態 開始 > 程式集 > ASUS USE The Communication of the ASUS USE The Communication of the Communication of the Communication of the Communication of the Communication of the Communication of the Communication of the Communication of the Commu RT-N12B1 Wireless Router = Device Device Discovery - Device Discovery -<sub>1.</sub> 認証は、<br>1. 選擇 簡体中文 AP 模式。 2. 連接設備。 3. 開啟 Device Discovery 應用程序並進行安全設置。 >【ASUS Utility】>【RT-N12 B1 Wireless Router】>【Device <sup>C</sup> 注意:若要開啟 Device Discovery 程序,點擊【開始】>【所有程序】 Discovery 4. 】。 **Bahasa Indonesia**

1. Pilih mode AP.

2. Sambung kan perang kat. Perangkat. ). Aktikas utikus Device Diszosoy (Panulihas Perangka), kemadan konfigurasikas pengaturas keamanas.<br>CATATAN: Untuk mengaktifkas Penekouras Perangka), kük Muhi > Program > Utilms A.SUS> Router Nirksbol RT-N12B1 > Penehouras 4. Konfigurasi selesai.

#### **Bahasa Malaysia** 1. Pilih mod AP.

2. Sambung kan peranti anda. 3. Lancarkan utiliti Penemuan Peranti dan konfigurasikan seting keselamatan. NOTA: Untu k melancarkan Penemuan Peranti, klik Mu la > Atur Cara > Utiliti A SUS > Penghala Way arles RT-N12B1 > Penemuan 4. Persediaan selesai.

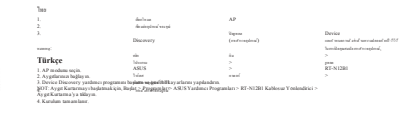

<u> Barat de Sa</u>

able the proxy settings on the web browser.

**NOTE:** To launch Device Discovery, click **Start** > **Programs** > **ASUS Utility** >

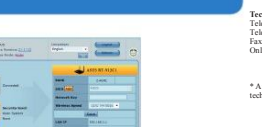

### **ASUS Contact information**

Address<br>Website

Fax Website Online contact

 $Technical Support$ Telephone Support Fax Software download Address Telephone Fax Website

**ASUSTeK COMPUTER INC.** Address **(Asia** 15 Li-Te Road, Paipei, Taiwan 11259 www.asus.com

⊕

+886228943447 +886228907698 support.asus.com\*

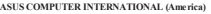

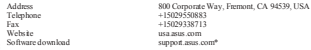

### Address **ASUS COMPUTER GmbH (Germany and Austria)**

Harkort Str. 21-23, D-40880 Ratingen, Germany +492102959911 www.asus.com.de www.asus.com.de/sales

# **Technical Support**

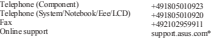

\* Available on this site is an online Technical Inquiry Form that you can fill out to contact technical support

This equipment has been tested and found to comply with the limits for a Class B digital device, pursuant to part 15 of the FCC Rules. These limits are designed to provide reasonable protection against harmful interference in a residential installation. This equipment generates, uses and can radiate radio frequency energy and, if not installed and used in accordance with the instructions, may cause harmful interference to radio communications. However, there is no guarantee that interference will not occur in a particular installation.

If this equipment does cause harmful interference to radio or television reception, which can be determined by turning the equipment off and on, the user is encouraged to try to correct the interference by one or more of the following measures:

‐‐Reorient or relocate the receiving antenna.

‐‐Increase the separation between the equipment and receiver.

‐‐Connect the equipment into an outlet on a circuit different from that to which the receiver is connected.

‐‐Consult the dealer or an experienced radio/TV technician for help.

Changes or modifications not expressly approved by the party responsible for compliance could void the user's authority to operate the equipment.

This equipment complies with FCC radiation exposure limits set forth for an uncontrolled environment.

This equipment should be installed and operated with minimum distance 20 cm between the radiator & your body.

For product available in the USA/Canada, only channel  $1 \approx 11$  can be operated. Selection of other channels is not possible.